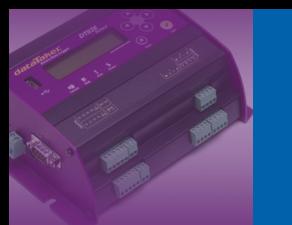

dataTaker

**Training Note** TR-0012

# **CRON Time Based Schedule Trigger**

DT80 Firmware V9.00 May 2011

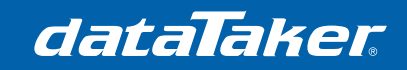

**Training Note** TR-0012

# **CONTENTS**

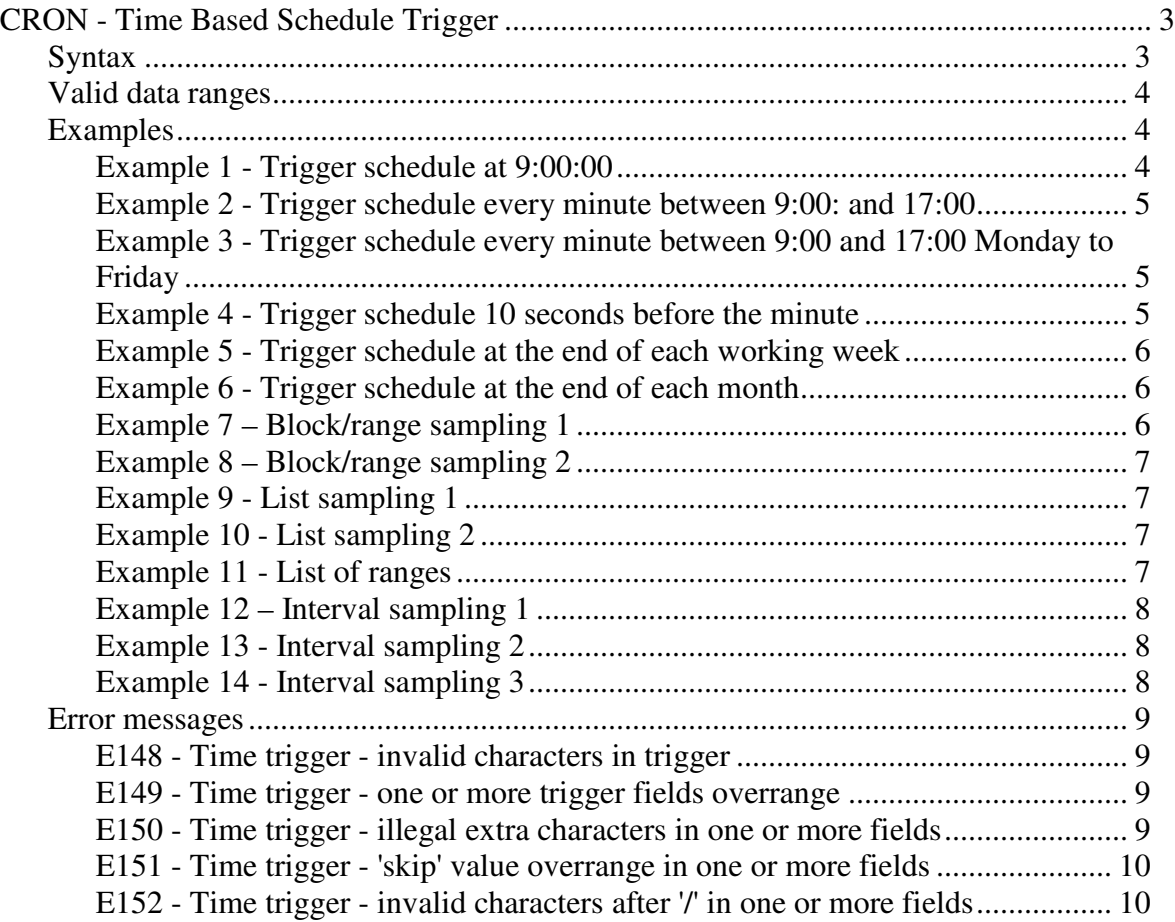

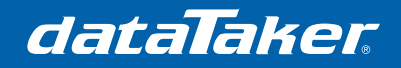

# **CRON - Time Based Schedule Trigger**

With the release of Version 9 firmware for the DT80 is a new time based schedule trigger that is based on the Unix CRON time scheduler. This powerful new schedule trigger type will greatly simplify many existing tasks and allow a greater flexibility in how and when a schedule is triggered.

CRON allows the user to trigger a schedule:

- At a specified time of day (e.g. At 9:00:00)
- On a particular day of the month (e.g. First day of the month)
- Run between specified hours in the day (e.g. between the hours of 9am to 5 pm)
- Run between specified days of the week (e.g. Between Monday and Friday)
- Run at a specified time before the minute or hour. (e.g 1 minute before the hour)
- Run at times listed (e.g. 1 am, 2 am, 4 am, 8 am etc.)
- Run at time built from the combinations above.

# **Syntax**

Ra"Name"(<Store File>)[Sec:Min:Hr:Day:Month:Day of Week]

Where:

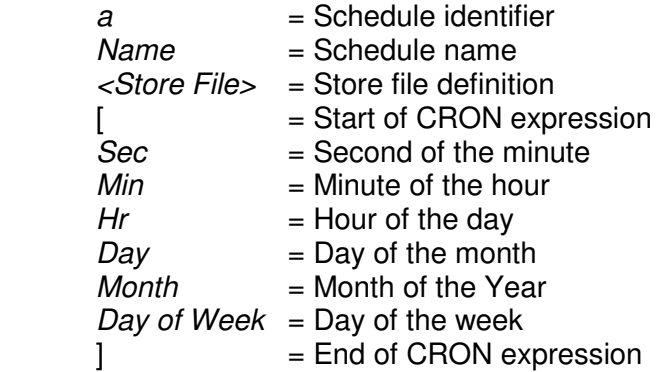

#### e.g.

**RA**"Schedule\_1"("b:",**ALARMS**:OV:100KB:W60,**DATA**:OV:1MB)[\*:\*:9-17:\*:\*:1-5]

This example will sample once per second between the hours of 9 and to 5 pm Monday to Friday.

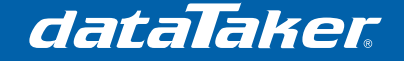

# **Valid data ranges**

Each field in the Colon (:) separated list has a range of valid inputs

- Second of the minute 0 59
- Minute of the hour  $0 59$
- Hour of the day  $0 23$ <br>Day of the month  $1 31$
- Day of the month
- 
- Month of the year  $1 12$ <br>Day of the Week  $0 7$  $0 - 7$  Note: Sunday is 0 or 7

Each field can also accept:

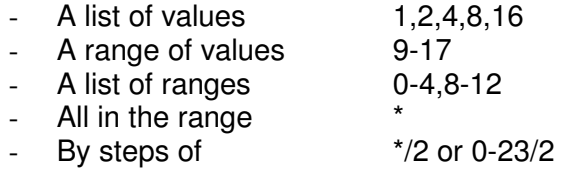

#### Notes:

- Fewer than 6 fields may be specified. e.g.  $[0.9]$  is identical to  $[0.9:11111]$  and means 9 minutes and 0 seconds past the hour, every hour, every day of the month, every month and every day of the week.
- Fields may not be empty. e.g. [0:9:::\*:\*] is not allowed.
- Must use 24 hour clock. e.g. 9 pm is not allowed, use 21
- Relative time addressing not allowed.
- The step size is up to the maximum range allowed for field type.
- Times are synchronized to midnight by the DT80 internal clock.

# **Examples**

#### **Example 1 - Trigger schedule at 9:00:00**

Returns the daily maximum, minimum and average of the air temperature at 9:00:00 every day for a PT100 RTD sampled every 1 minute.

```
CRON expression: 
       Schedule A - [0:0:9]
```

```
BEGIN"9AMRPT"
RS1M 'SET STATISTICAL SAMPLE RATE TO ONCE PER MINUTE. 
RA[0:0:9] 'SET SCHEDULE TO SCAN AT 9AM EVERY DAY
  1PT385("AIRTMP~DEGC",MX)("AIRTMP~DEGC",MN)("AIR TEMP~DEGC",AV)
END
```
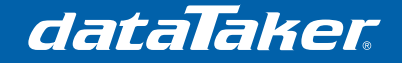

# **Example 2 - Trigger schedule every minute between 9:00: and 17:00**

Sample a current loop device once per minute between the hours of 9 am to 5 pm seven days a week

CRON expression: Schedule A - [0:\*:9-17]

```
BEGIN"9TO5" 
RA[0:*:9-17] 'TRIGGER ON ZERO SECOND, EVERY MINUTE BETWEEN HOURS 9 TO 17
       1L("DEMAND~%")
END
```
## **Example 3 - Trigger schedule every minute between 9:00 and 17:00 Monday to Friday**

Sample a current loop device once per minute between the hours of 9 am to 5 pm Monday to Friday.

CRON expression: Schedule A - [0:\*:9-17:\*:\*:1-5]

```
BEGIN"9TO5WEEK"
RA[0:*:9-17:*:*:1-5]
       1L("DEMAND~%")
END
```
## **Example 4 - Trigger schedule 10 seconds before the minute**

Uses schedule A to turn on the power to a 4 to 20 mA sensor 10 seconds before the minute. Schedule B then reads the sensor then turns of the power. This gives the sensor 10 seconds of warm up time before being read.

CRON expressions: Schedule A - [50] (Run at 50 seconds into the minute)

> Schedule B - [0] (Run on the minute)

```
BEGIN"PWRON" 
RA[50] 'RUN ON SECOND #50
    1SSPWR=1 'TURN ON THE POWE
RB[0] 'RUN ON SECOND #0
     1L("FLOW RATE~%") 'READ THE SENSOR
     1SSPWR=0 'TURN OFF THE POWER
END
```
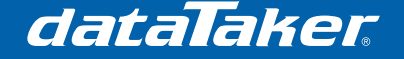

# **Example 5 - Trigger schedule at the end of each working week**

Sample a current loop device once per minute between the hours of 9 am to 5 pm, Monday to Friday. On Sunday a weekly report is generated at midnight Sunday morning then the weekly tally is reset

CRON expressions: Schedule A - [0:\*:9-17:\*:\*:1-5] (Run 9am to 5 pm Monday to Friday)

> Schedule B - [0:0:0:\*:\*:0] (Run report Midnight Sunday morning)

```
BEGIN"WKRPT"
\mathbf{RA}[0:*:9-17:*:*:1-5]
      1L("KW", +=1CV)
RB[0:0:0:*:*:0]
       1CV("WEEK TOTAL~KW",R)
END
```
# **Example 6 - Trigger schedule at the end of each month**

Sample a current loop device once per minute between the hours of 9 am to 5 pm, Monday to Friday. A monthly report is generated at midnight on the first of each month then the monthly tally is reset

CRON expressions: Schedule A - [0:\*:9-17:\*:\*:1-5] (Run 9am to 5 pm Monday to Friday)

> Schedule B - [0:0:0:1] (Run report at Midnight  $1<sup>st</sup>$  of month)

```
BEGIN"MTHRPT"
\overline{\text{RA}[0:\times :9-17:\times :1-5]}1L ("KW", +=1CV)
RB[0:0:0:1]
         1CV("MONTH_TOTAL~KW",R)
END
```
# **Example 7 – Block/range sampling 1**

Sample a current loop device every second for the first 15 seconds of every minute.

```
CRON expressions: 
        Schedule A - [1-15] 
       (Sample second in the range of 1 to 15) 
BEGIN"15SEC"
RA[1-15]
       1L ("KW", +=1CV)
END
```
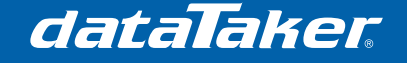

# **Example 8 – Block/range sampling 2**

Sample a current loop device every second for the first 15 minutes of every hour.

CRON expressions: Schedule A - [\*:1-15] (Sample every second of each minute in the range of 1 to 15)

**BEGIN**"15MIN" **RA**[\*:1-15]  $1L$ ("FLOW",  $+=1CV$ ) **END**

## **Example 9 - List sampling 1**

Sample a current loop device on the minute for each minute listed.

CRON expression: Schedule A - [0:1,2,5,10,20,40] (Sample at minutes 1, 2, 5, 10, 20 and 40 every hour)

**BEGIN**"MINLIST" **RA**[0:1,2,5,10,20,40] 1L("CONSOLIDATION~MM") **END**

## **Example 10 - List sampling 2**

Sample a current loop device on the minute for each hour listed.

```
CRON expression: 
       Schedule A - [0:0:0,1,2,4,8,16] 
       (Sample at hours 1, 2, 4, 8 and 16)
```
**BEGIN**"HRLIST2" **RA**[0:0:0:1,2,5,10,20,40] 1L("CONSOLIDATION~MM") **END**

## **Example 11 - List of ranges**

Sample a current loop device on the minute for each minute listed.

CRON expression: Schedule A - [0:\*:1-3,6-9,12-15,18-21] (Sample every minute between 1 am to 3 am, 6 am to 9 am, noon to 3pm and 6pm to 9pm every day)

```
BEGIN"HRRNG1"
RA[0:*:1-3,6-9,12-15,18-21]
       1L("CONSOLIDATION~MM")
END
```
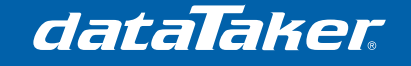

#### **Example 12 – Interval sampling 1**

Sample temperature sensor every second minute

CRON expression: Schedule A - [0:\*/2] (Sample every second minute. e.g. at minutes 0, 2, 4, 6, 8, 10 etc.)

**BEGIN**"2MIN"  $R\overline{A[0:*/2]}$ 

PT385("TEMPERATURE")

**END**

#### **Example 13 - Interval sampling 2**

Sample temperature sensor 30 seconds past the minute every second minute

CRON expression: Schedule A - [30:\*/2] (Samples at 00:00:30, 00:02:30, 00:04:30 etc.)

**BEGIN**"2M30S" **RA**[30:\*/2] PT385("TEMPERATURE") **END**

## **Example 14 - Interval sampling 3**

Sample load cell on the minute every 6 hours

CRON expression: Schedule A - [0:0:\*/6] (Samples at 00:00:00, 06:00:00, 12:00:00 and 18:00:00 every day)

**BEGIN**"6HR" **RA**[0:0:\*/6] 1BGI("LOAD~PPM")

**END**

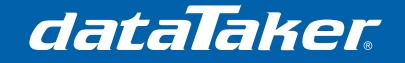

# **Error messages**

**E148 - Time trigger - invalid characters in trigger** Example 15. The code:

**BEGIN**"E148" **RA**[\*:\*:\*:\*:JUNE] **REFT END**

Will return the message: E148 - Time trigger - invalid characters in trigger at line 2 col 3 [ ra<err>[\*:\*:\*:\*:J ]

Error due to the month being named. Only integer numbers are allowed in CRON schedule trigger definition.

#### **E149 - Time trigger - one or more trigger fields overrange**

Example 16. The code:

```
BEGIN"E149"
RA[60:*:*:*]
      REFT
END
```
#### Will return the message:

```
E149 - Time trigger - one or more trigger fields overrange at line 
2 col 3 [ ra<err>[60:*:*:*] ]
```
Error due to the number of seconds entered as 60. Seconds' field valid input range is 0 to 59

**E150 - Time trigger - illegal extra characters in one or more fields**  Example 17. The code:

```
BEGIN"E150"
RA[2S:*:*:*]
      REFT
END
```
Will return the message: E150 - Time trigger - illegal extra characters in one or more fields at line 2 col 3 [ ra<err>[2s:\*:\*: ]

Error due to the letter "s" after the seconds' definition. No characters are allowed.

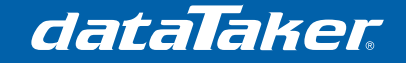

# **E151 - Time trigger - 'skip' value overrange in one or more fields**

Example 4. The code:

```
BEGIN"E151"
RA[*/90:*:*:*]
      REFT
END
```
Will return the message:

```
E151 - Time trigger - 'skip' value overrange in one or more 
fields at line 2 col 3 [ ra<err>[*/90:*:*: ]
```
Error due to the number of seconds to skip exceeding the valid range of inputs for the seconds field (0 to 59).

# **E152 - Time trigger - invalid characters after '/' in one or more fields** Example 5. The code:

```
BEGIN"E152"
\overline{\mathbf{RA}[*}/-9:***:*1REFT
END
```
#### Will return the message:

```
E152 - Time trigger - invalid characters after '/' in one or 
more fields at column 3 [ ra<err>[*/-90:*:* ]
```
Error due to the - character after the / in the seconds. Relative time addresses are not allowed.

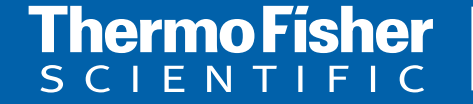

©2010 Thermo Fisher Scientific Australia Pty Ltd. All rights reserved. A.B.N. 52 058 390 917 **For customer service, call 1300-735-292 To fax an order, use 1800-067-639 Visit us online: www.thermofisher.com.au**